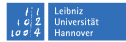

# **Full Disk Encryption unter OS X (Mountain) Lion**

**Mark Heisterkamp heisterkamp@rrzn.uni-hannover.de**

**Sicherheitstage WS 2012**

Mark Heisterkamp, Full Disk Encryption unter OS X (Mountain) Lion, Sicherheitstage WS 2012 Seite 1/13

#### [Voraussetzungen – zwingend](#page-1-0)

- mind. OS X Lion (10.7)  $\blacksquare$
- **Recovery HD auf dem StartVolume:**

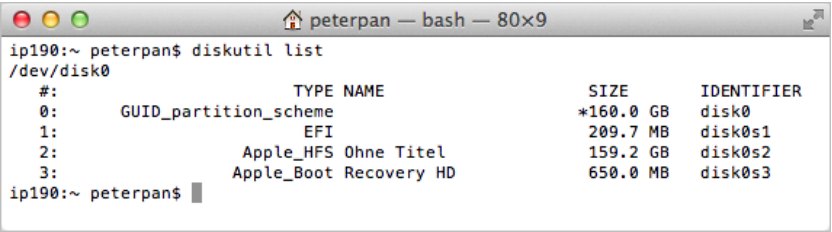

<span id="page-1-0"></span>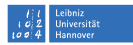

#### [Voraussetzungen](#page-1-0) [– sollte](#page-2-0)

<span id="page-2-0"></span>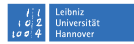

- Verschlüsselung wird durch User-Passwort und Wiederherstellungsschlüssel gesichert.
- Mithilfe der Apple-ID kann ggf. das User-Passwort wiederhergestellt werden.
- Nach der Verschlüsselung kann das nicht mehr rückgängig gemacht werden.
- $\rightarrow$  Vorher abschalten!

#### [Voraussetzungen](#page-1-0) [– sollte](#page-2-0)

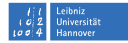

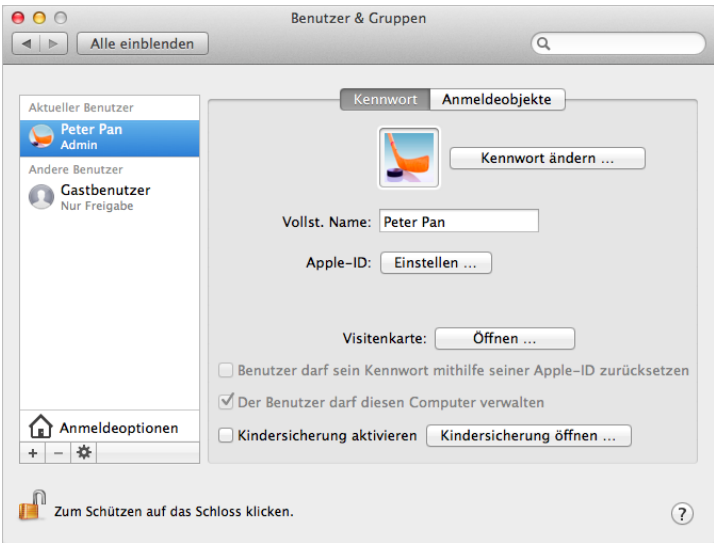

### *Systemeinstellungen* → *Sicherheit* → *FileVault*

<span id="page-4-0"></span>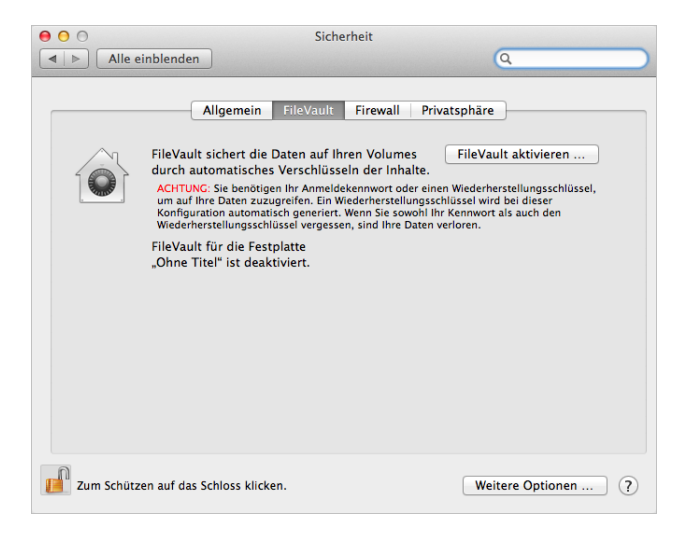

#### [File Vault aktivieren](#page-4-0) [– Wiederherstellungsschlüssel](#page-5-0)

<span id="page-5-0"></span>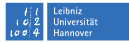

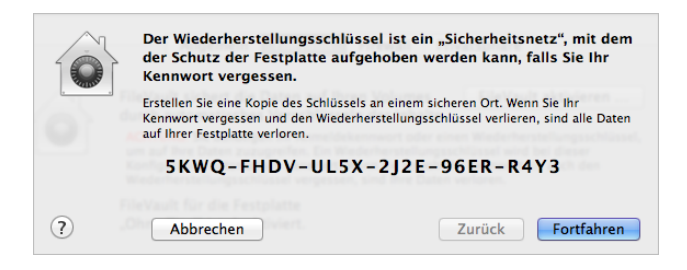

#### [File Vault aktivieren](#page-4-0) [– Wiederherstellungsschlüssel](#page-5-0)

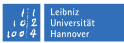

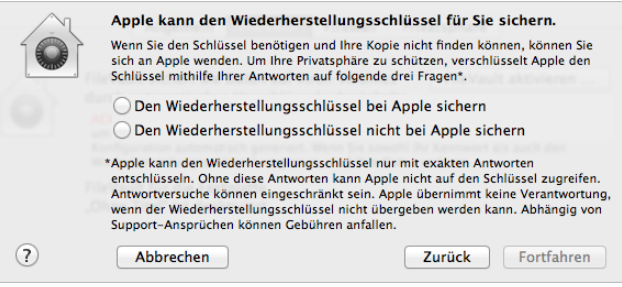

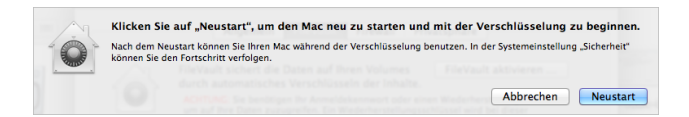

#### [File Vault aktivieren](#page-4-0) – ... 2.5 Stunden warten für 11.6 GB ...

<span id="page-7-0"></span>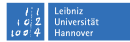

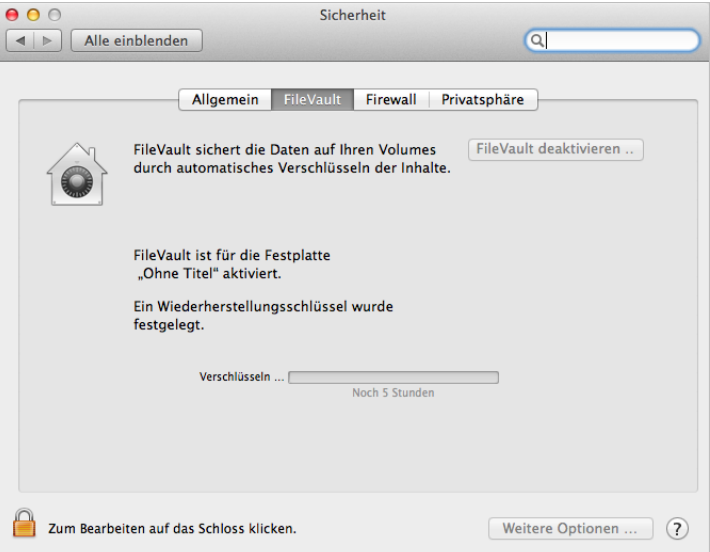

#### [File Vault aktivieren](#page-4-0) [– Apple-ID](#page-8-0)

<span id="page-8-0"></span>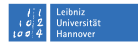

## Die Option, mithilfe der Apple-ID das User-Passwort zurückzusetzen, ist nicht mehr vorhanden. Das heißt aber nicht, dass sie auch deaktiviert ist!

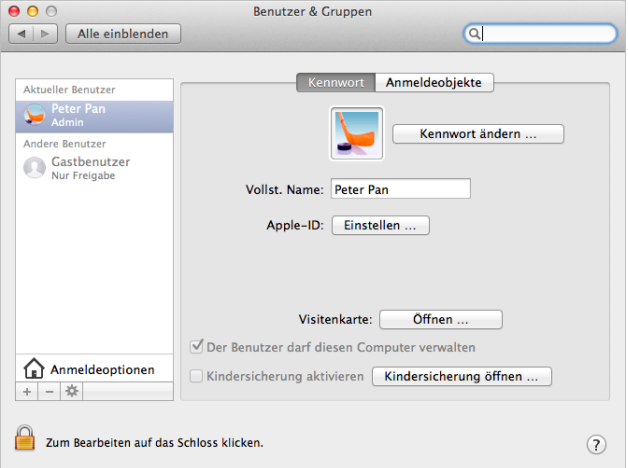

#### [Geschwindigkeit](#page-9-0)

<span id="page-9-0"></span>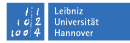

# Performancetest mit Xbench  $\frac{20}{x}$ :

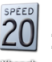

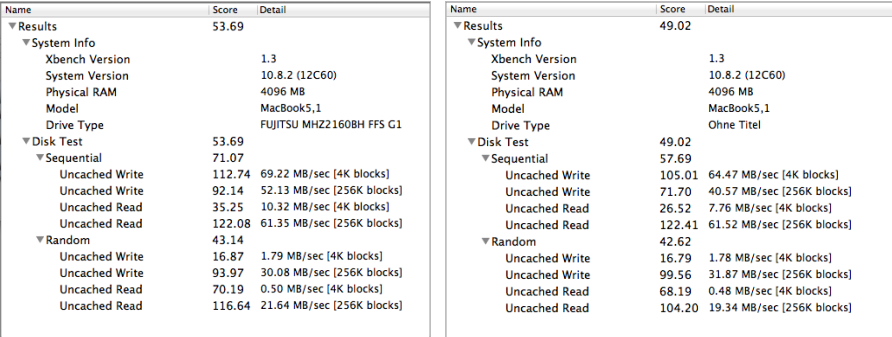

#### [Verschiedenes](#page-10-0)

<span id="page-10-0"></span>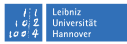

- Neuer Recovery-Key: Decrypt und wieder encrypt  $\Box$
- Alte (Partitions-)Verschlüsselung File Fault unter Snow Leopard kann weiter genutzt werden. File Fault 2 ist dann deaktiviert. Migration durch abschalten der alten und aktivieren der neuen Verschlüsselung.
- Entschlüsselung per Kommandozeile ist möglich.  $\Box$
- Deployment per FileVaultMaster.keychain möglich

#### [Verschiedenes](#page-10-0)

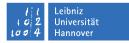

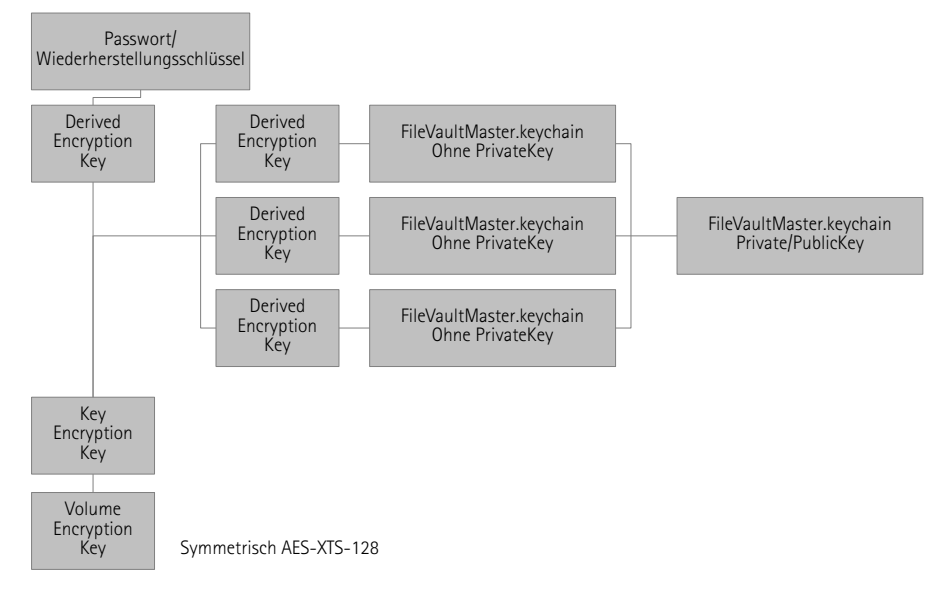

<span id="page-12-0"></span>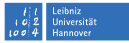

#### [Links](#page-12-0)

- Anleitung von Apple: <http://support.apple.com/kb/HT4790> Best Practices von Apple: [http://training.apple.com/pdf/WP\\_FileVault2.pdf](http://training.apple.com/pdf/WP_FileVault2.pdf)
- Apple-ID-Problematik: <http://mjtsai.com/blog/2012/08/07/filevault-2s-apple-id-backdoor/>
- zur Technik:

[https://dl.dropbox.com/u/46593175/JNUC\\_2012\\_fv2\\_talk.pdf](https://dl.dropbox.com/u/46593175/JNUC_2012_fv2_talk.pdf) <http://eprint.iacr.org/2012/374.pdf>